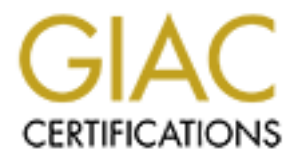

# Global Information Assurance Certification Paper

# Copyright SANS Institute [Author Retains Full Rights](http://www.giac.org)

This paper is taken from the GIAC directory of certified professionals. Reposting is not permited without express written permission.

# [Interested in learning more?](http://www.giac.org/registration/gsec)

Check out the list of upcoming events offering "Security Essentials: Network, Endpoint, and Cloud (Security 401)" at http://www.giac.org/registration/gsec

Richard Bajusz GSEC Practical Assignment Version 1.2e Security Applications of Bootable Linux CD-ROMs

# **Introduction**

r's first exposure to tead-only media as a security mechanism was several<br>the first installed Tripwire in a Solaris file server. Tripwire's documentation<br>regid that the file of checksums be stored on read-only media so tha read-only jumpers, but using that feature would require not only rebooting when any read-only jumpers, but using that feature would require not only rebooting when any Read-only media has been a standard feature of computing for a long time – from the write protection rings on tapes, to notches on  $5\frac{1}{4}$ " floppies, to jumpers on hard disks. The author's first exposure to read-only media as a security mechanism was several years ago when he first installed Tripwire on a Solaris file server. Tripwire's documentation strongly urged that the file of checksums be stored on read-only media so that an intruder could not modify them. The only read-only medium accessible at the time was the pitifully small 1.44 MB floppy disk. The floppy disk was sufficient to contain the file of checksums, but what if an intruder hacked the tripwire executables to hide his tracks? Clearly, tripwire itself should be stored on read-only media. Why not store the entire operating system on read-only media? This was hard to do. Sure, many SCSI disks had change had to be made but also finding a screwdriver, opening up the case and twiddling with jumpers. It just wasn't worth the effort.

## **CD-R & Bootable CD-ROMs**

Today with the advent of CD-Rs, a form of WORM (Write Once, Read Many media), we have the ability to create usefully sized and convenient read-only media. Not only that, most modern PCs can be made to boot from a CD-ROM by a simple BIOS setting.

Several vendors have begun selling commercial products that are based on bootable CD-ROMs. One example is the *SuSE Linux Firewall on CD*. This firewall boots and runs entirely off of a CD-ROM, with its configuration files coming from a floppy disk that can itself be write protected. There is no need for a hard disk at all since logs can be sent via network to a logging host. Assuming an intruder breaks into a firewall such as this, what permanent damage can he do to the firewall it self? No files can be modified, so any damage he might manage to inflict will be gone after a simple reboot of the system.

A similar technique can be used for a web server. Imagine a web server with several CD-ROM drives and no hard disks. The server would boot from a CD-ROM, serve static content the other CD-ROMs, and pull any dynamic content necessary from a database server that's behind it's own custom firewall (That's three PCs doing the work of one, but mid-range PCs are cheap, and defense in depth is crucial). The web server could be running Tripwire, or a similar daemon, configured to simply reboot the server at the first sign of an intrusion. The web site could not be defaced. After a power outage the server would reboot itself with no possibility of file corruption. It is possible to create any number of different appliance like networked devices from inexpensive or surplus PCs and custom bootable Linux CD-ROMs.

CD-ROM must conform to the *El Torito Bootable CD-ROM* specification, which There are tools available for creating bootable Linux CD-ROMs. In order to be bootable, a involves placing the image of a boot floppy on the CD-ROM. The details of creating bootable CD-ROMs are beyond the scope of this paper (see Resources below for links to the Linux CD-Writing-HOWTO and Bootdisk-HOWTO).

Two very different, yet complimentary, free packages are discussed below as examples of how bootable CD-ROMs can be used as tools in a Linux System Administrator's utility belt.

# **PLAC: Portable Linux Auditing CD**

**Portable Linux Auditing CD**<br>**Constant Size CD-R that is small enough carry around in one's shirt posete or and<br>siness scar CD-R that is small enough carry around in one's shirt procket or<br>ansiness card CDs are becoming a** containing a variety of seemity and recovery tools. While it contains useful hardware<br>(Memtest86) and filesystem maintenance (Gpart, Parted, Ext2resize...) tools, it is also an PLAC is a downloadable ISO 9660 image that is under 50MB so it can be burned onto a business card sized CD-R that is small enough carry around in one's shirt pocket or wallet. Business card CDs are becoming a popular means of distributing "multi-media brochures", and blank ones can now be found in most large computer stores. PLAC was designed by its creators to reduce their need for a laptop. It is a bootable Linux system containing a variety of security and recovery tools. While it contains useful hardware excellent package for forensics and recovery.

## **Forensics & recovery**

Among the difficulties one faces when investigating a security incident is knowing whether to trust the tools available on the compromised system. The intruder may have replaced the existing executables with others designed to cover his tracks, open up backdoors, or destroy data. Will *ls* really show all the files in a directory? Will *tar* backup files or delete them? Is simply logging in as root a safe thing to do?

One approach to dealing with an untrustworthy system is to remove its hard disks, install them in another system, and mount them on that system in order to examine them. PLAC simplifies this process by allowing the drives to be examined in place.

Simply booting any desktop PC off the PLAC CD-ROM provides a known good (uncompromised) Linux environment with which to work. PLAC uses several techniques to pack a lot of Linux into a small space. It starts with a relatively small kernel, and a large number of modules covering most common devices, including SCSI disks, tapes drives, and PCMCIA cards. PLAC uses a 30 MB ramdisk for its root filesystem and a cloop filesystem for /usr. Cloop refers to a filesystem that is stored as a single compressed file on the CD-ROM. This technique allows a 121 MB filesystem to be stored in only 43 MB on the CD-ROM.

When PLAC boots it presents the user with the following LILO prompt:

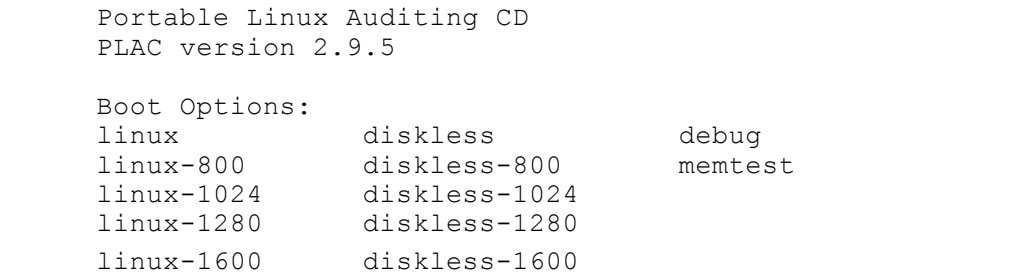

Choosing one of the 'linux' options boots the system as described above, with /usr mounted from the CD. If the system has enough memory, one of the 'diskless' options can be used to copy /usr into a larger ramdisk, thereby freeing up the CD-ROM drive for other uses. The size of the ramdisk can also be set manually with the kernel parameter, "ramdisk=X", where X is the ramdisk size in KB. The numbers in the list of options refer to the system's video resolution. Specifying the resolution allows PLAC to boot with an appropriate number of text lines on the console. The memtest option runs the excellent *Memtest86* utility to test the system's RAM.

the system's network card, load the correct kernel module, and configure the systems IP When PLAC boots, it searches all IDE and SCSI disks for any partitions with recognizable filesystems, and mounts them read-only. Once the system is booted, and the user has logged in as root with no password, the script *net-conf* can be run to identify settings. The user is presented with a choice of either using a DHCP client, or manually entering the IP configuration. It is probably a good idea to connect the system to a different network, or at least use a different IP address while running PLAC.

Now that that the system is up and running PLAC, a full backup of the compromised system should be made. PLAC comes with the ability to write to tapes and CD-Rs making local backups simple. Backing up to remote devices can be done in a variety of ways since PLAC also includes OpenSSH, NFS, SAMBA, and Netcat. A bit stream backup (using *dd*) of all partitions, including swap partitions, along with their md5 checksums is best. CD-R tools are available, allowing backups to CD-ROM, but this is a difficult task as the filesystems to be backed-up may be much larger than the capacity of a CD-ROM.

**EX**, where X is the rannalist size in KES. I ne numbers in the list of potons,  $\mathbf{S}_1$ , where X is the rannolistic step in KES in the sector of the the number of text lines on the console. The members of outlity to test After the backup is out of the way, it is time to examine the system to see what damage may have been done. Beyond the usual Unix utilities, PLAC includes two packages useful for forensics. The first, *chkrootkit*, can be used to determine if a rootkit has been installed on the system. It works somewhat like a virus scanner, examining a number of commonly trojaned system binaries for known signatures. It can also detect deletions from the lastlog and wtmp files. The other forensics tool is *The Coroner's Toolkit* (TCT). TCT is a tool for examining unallocated disk space and recovering deleted files. It can also search the swap partition for signs of processes that were running and whether they were SUID. TCT can also generate reports of what files have been created, accessed or modified during a given time frame.

#### **Network auditing**

danger that requires physical access. PLAC also contains a number of tools for network auditing. With PLAC, one could sit down at any networked PC, pop in a CD-ROM, and after a quick reboot, start sniffing packets. Like many security tools, PLAC can be a danger in the wrong hands, but a

Among the network oriented tools included with PLAC are:

- *Sniffit* A general purpose IP packet sniffer
- *Dsniff* A clever sniffing tool that specializes in sniffing switched networks. It

can use several techniques to "trick" switches into sending packet its way.

- *Ettercap* A multipurpose sniffer/logger that has may features including password collection. It can also perform arp-poisoning to work on switched networks.
- *MTR (Multi Router Traffic Grapher)* A tool that uses SNMP to read traffic counters from routers and generates HTML containing graphical representations network load.
- *Nmap* A stealth port scanner and OS fingerprinter.
- *Arping* An ARP level ping utility. It can determine if an IP address is being used on a remote subnet. It can also ping MAC addresses directly.
- *Tcpspy* Logs TCP/IP connections by local address, remote address, and user name
- *Hping* A custom TCP/IP packet generator/analyzer with a traceroute feature.

There is a lot of capability packed into the tiny PLAC CD-ROM; it also has *gcc*, *perl*, several filesystem recovery tools, and even a firewall. The one draw back of PLAC, at the time this paper is being written is its almost complete lack of documentation. The documentation that does exist is out of date and inaccurate. As the project matures, its documentation should improve. There are other bootable CD-ROMs including the *Linuxcare Bootable Toolbox* (LBT), a more general purpose bootable Linux CD-ROM which contains an X window environment.

### **MkCDrec: Make CD-ROM Recovery**

*FR (Multi Router Traffic Grapher)* – A tool that uses SNMP to read traftic<br>*MR (Multi Router* snad generates HTML containing graphical representation<br>twork load.<br>
https://authors.short-grapherical resonance and OS fingerp An important concern after a security incident, or even a hardware failure, is recovery time. Getting vital systems up and running again as quickly as possible is critical. The management of an organization may consider restoring service more important than containment and eradication of a threat. There are a number of good system rescue tools available including PLAC and LBT. They all contain tools for editing and repairing partition tables, boot sectors, and filesystems. However, when using these tools is insufficient or to slow, the system must be restored from backup. Restoring individual files from backup is a simple and straightforward process, but restoring an entire system is more complicated.

 $K_{\rm eff}$  fingerprint  $\sim$  AF19  $R_{\rm eff}$  and  $\sim$   $R_{\rm eff}$  becomes designed by  $R_{\rm eff}$ MkCDrec combines the rescue and backup/restore functions into one tool that simplifies the task of restoring a complete system. Unlike PLAC, mkCDrec is not a bootable CD-ROM image, but it is rather a set of tools for creating a bootable disaster recovery CD-ROM. It creates an El Torito image containing the system's current kernel, kernelmodules, and important executables. This allows the rescue CD-ROM to boot and access whatever unusual hardware the system requires without wasting space for unnecessary kernel-modules. MkCDrec can also efficiently backup Ext2, Ext3, xfs, jfs, ReiserFS, msdos, fat, and vfat filesystems to CD-Rs.

#### **How it works**

MkCDrec comes with a number of tools useful for creating small Linux systems:

• *Busybox* – A space saving tool intended for embedded Linux applications that

combines about 70 common Unix utilities into a single executable

- *ISOLINUX* -- A LILO replacement that allows booting from an ISO 9660 filesystem
- *Mkisofs* A tool for creating and working ISO 9660 filesystem images
- *Mformat* A Part of Mtools that is used to create a bootable floppy image
- *Tinylogin* A tiny replacement for login (of course).

Some of the recovery tools included are:

- *Parted* The GNU partition editor
- *Gpart* A tool to reconstruct damaged partition tables
- *Recover* A tool for recover deleted files
- *E2salvage* A utility to recover data from damaged ext2 filesystems
	- *Ext2resize* A tool to change the size of an ext2 filesystes.

The tools and scripts for making rescue and backup CD-ROMs are tied together with a makefile. Running the command "make test" in the mkCDrec directory will determine if your system has all the mkCDrec's prerequisites. If the system has been used to burn CD-ROMs before, chances are the prerequisites will be met. In the worst case, recompiling the kernel may be necessary.

To use mkCDrec the user runs *make* and is presented with a menu:

```
Enter your selection:
 1) Rescue CD-ROM only (no backups)
  2) Into /home/isofs (to burn on CD-ROM)
  3) Enter another path (spare disk or NFS)
 4) Enter (remote) tape device
Please choose from the above list [1-4]:
```
**EVALUAT:** A Part of Mtools that is used to create a bootable floppy image<br>  $\frac{m}{2}$ ,  $\frac{m}{2}$  and thy replacement for login (of course).<br>
he recovery tools included arc:<br>  $\frac{m}{2}$  and  $\frac{m}{2}$  and  $\frac{m}{2}$  and  $\frac{m}{$ The first option only creates a rescue CD-ROM, while the other three options determine where backups will be saved. MkCDrec will backup Linux filesystems as compressed tar files, and Microsoft file systems as compressed byte streams. In order improve compression of the msdos, fat and, vfat filesystems, unallocated space is emptied by filling the file system to capacity with a file containing only NUL characters. The file is then deleted before the filesystem is backed up and compressed. In the case of option 2, mkCDrec can split the backup over several CD-Rs.

script to restore the complete system from seraten. The restore-js.sh script can also be<br>used to restore a single file system. If restoring onto a fresh hard disk (or disks) mkCDrec Assuming everything works as intended, the restoration procedure is very simple (an important feature when working under pressure!). The system is booted from the first CD-ROM in the backup set from that point on it runs entirely from a ramdisk. The user can try to resurrect the old system using the utilities provided or run the *start-restore.sh* script to restore the complete system from scratch. The *restore-fs.sh* script can also be is smart enough to provide some flexibility in laying out the partitions, as long as the new partitions are no smaller than the old ones. One can even restore onto a different kind of filesystem. This feature makes mkCDrec an excellent tool for migrating from ext2 to one

of the supported journaling file systems.

MkCDrec creates a snapshot of the system at a given time, and makes it simple to return to that snapshot. It is probably not practical as a tool for regular backups, but it will get the system to a known good state on top of which the latest routine incremental backups can be restored. As always, the standard advise applies – practice the disaster recovery plan before a disaster occurs.

### **Summary**

disposable as paper cups – use it once and throw it away (a new opportunity for dumpster CD-ROM readers have been a part of the standard PC configuration for some time, and CD-R writers are close behind. CD-R writers and CD-R media are becoming increasingly inexpensive. The unit cost of media bought in bulk is low enough to make CD-Rs as divers!). They are supplanting floppy disks and Zip disks. Their shelf life is said to be comparable to tapes.

To a known good state on top of which me hatest routine incremental bact to a known good state on top of which me attest routine incremental bactic rcovid or to the standard advise applies – practice the disaster rccovideo This paper skimmed over some of the possible Linux security applications of CD-ROMs, and discussed two projects in some detail. The resources section below contains links to more information about some of the tools mentioned in this paper, as well as some related projects not mentioned. The number of tools intended to assist in the creation of bootable CD-ROMs is growing. The author hopes this paper will inspire the reader to think of more creative uses for CD-ROMs in the field of security.

### **References**

"Constructing a Bootable CD". June 6, 1995 Phoenix Technologies http://www.phoenix/com/PlatSS/PDFs/wp-bootcd.pdf

Darwe, Mohammed. "The Linux Bootdisk HOWTO, section 10: Creating bootable CD-ROMs" The Linux Documentation Project

http://www.linuxdoc.org/HOWTO/Bootdisk-HOWTO/cd-roms.html

Microsoft Support Services "How to Create an El Torito Bootable CD-ROM". August 10, 2001

http://support.microsoft.com/support/kb/articles/Q167/6/85.asp

Cohen, Fred. "Managing Network Security: Bootable CDs" August 2001. http://www.all.net/journal/netsec/2001-08.html

Willer, Lori. "Computer Forensics". May 4, 2001 http://www.sans.org/infosecFAQ/incident/comp\_forensics2.htm

Wagner, Mike. "The Coroner's Toolkit: A handy Suite of Utilities". December 13, 2001

http://www.sans.org/infosecFAQ/threats/coroners\_toolkit.htm

Danielle, Lora. "Introduction to dsniff". June 1, 2001 http://www.sans.org/infosecFAQ/audit/dsniff.htm

Trumper, Winfried. "CD-Writing HOWTO". The Linux Documentation Project http://www.linuxdoc.org/HOWTO/CD-Writing-HOWTO.html

Knopper, Klaus. "Building a Self-Contained Auto-Configuring Linux System on an ISO9660 Filesystem". http://www.knopper.net/knoppix/knoppix-als2000-paper-html

The SANS Institute. "Incident Handling Step by Step". Version 1.5. May 1998

#### **Resources**

Winfried. "CD-Writing HOWTO".<br>
Linuxdoc.org/HOWTO/CD-Writing-HOWTO.html<br>
Klaus. "Buliding a Sclf-Contained Auto-Configuring Linux System on an<br>
Klaus. "Buliding a Sclf-Contained Auto-Configuring Linux System on an<br>
Filesys PLAC – http://sourceforge.net/projects/plac MkCDrec – http://mkcdrec.sourceforge.net Busybox – http://busybox.lineo.com ISOLINUX – http://syslinux.zytor.com/iso.php LNX-BBC – http://www.lnx-bbc.org SuSE Linux Firewall on a CD – http://www.suse.com/us/products/suse\_business/firewall Linuxcare Bootable Toolbox – http://lbt.linuxcare.com Partition Image – http://www.partimage.org Gpart – http://www.stud.uni-hannover.de/user/76201/gpart Chkrootkit -- http://www.chkrootkit.org Ext2resize – http://ext2resize.sourceforge.net Parted – http://www.gnu.org/software/parted/parted.html Memtest86 – http://www.memtest86.com